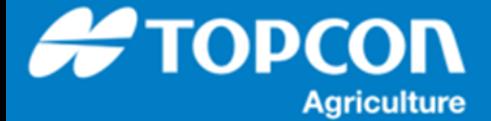

# **QG – 枕地旋回 簡易取扱説明書**

HORIZON には別売りオプションとして「枕地旋回」機能があります。「枕地旋回」機能は、作成されたフィールド ( 圃 場) 内のガイドラインをオートステアリングで走行時にフィールド ( 圃場) の枕地エリアを使用して自動的に車両を旋 回させる機能になります。

(注) トラクタの機種や作業機の幅によっては隣接旋回ができない場合があります。

(注) 車両の最小回転半径が旋回最小になりますが、車両のカタログなどに記載されている最小回転半径 ( 最小旋 回半径) とは、JIS では外側車輪最小旋回半径と定義されており、車両の設計データから最大実舵角、ホイールベ ース、前後トレッドなどで幾何学的に求めたものになります。あくまで一番外側の⾞輪の軌跡を計算値から求めたものにな ります。従って、実際の走行におけるタイヤのサイズやスリップなどは考慮されておらず、また車両のボディや牽引機 ( 作 業機) などは寸法に考慮されていません。枕地で旋回する際には車両の周辺に十分に余裕をもった旋回半径で安全 を確認してご使⽤ください。

1 オプションライセンスを確認します。 ライセンスが登録されていないと枕地旋回機能は使  $\Lambda$ ⽤することができません。  $\vert \cdot \vert$  $\mathbf{X}$ 操作画面でスパナアイコンを選択してセットアップ画 B € 面に移動します。 ∛ Ħ W 鼎 × TAP  $\begin{array}{|c|c|c|}\n\hline\n0 & 0.00 \\
\hline\n\end{array}$ 第10:40 % 0  $0.0$  $\overline{a}$  $\mathcal{C}$  $\frac{1}{2}$  21 GPSなし 2 [ システム ]-[ 機能 ]-[ ライセンス ] と選択す  $\begin{array}{ll} \mathbb{Q}^Q & \text{ } \mathfrak{Z} + \mathfrak{Z} \times \mathfrak{Z} \times \mathfrak{Z} + \mathfrak{Z} \times \mathfrak{Z} \times \mathfrak$  $\begin{picture}(180,10) \put(0,0){\line(1,0){15}} \put(0,0){\line(1,0){15}} \put(0,0){\line(1,0){15}} \put(0,0){\line(1,0){15}} \put(0,0){\line(1,0){15}} \put(0,0){\line(1,0){15}} \put(0,0){\line(1,0){15}} \put(0,0){\line(1,0){15}} \put(0,0){\line(1,0){15}} \put(0,0){\line(1,0){15}} \put(0,0){\line(1,0){15}} \put(0,0){\line(1,0){15}} \put(0$ ると [ ライセンス ] 画面になります。 機能 ステータス 期限日 機能の一覧をスクロールして [ 枕地旋回 ] を探 収量モニタリンク ライセンスなし し [ ステータス ] が [ ライセンスあり ] になって 変動レート制御 ライセンスあり <br>限度なし 枕地旋回 ライセンスあり 限度なし いることを確認して下さい。 ライセンスなし 测像所 -<br>ナード パーティ製NMEA受信様 ライセンスなし  $\mathbb{R}_{2^n}$ 匪  $\sum_{x \text{link}}$ もし、 [ 枕地旋回 ] の [ ステータス ] 部分が  $512$ **李引機器**  $\prod_{\alpha=\pi+\mathcal{I}\times\mathcal{I}}^{\mathcal{I}\oplus\mathcal{I}}\mathbf{0}$ [ ライセンスなし ] の場合は、別途ライセンスの購 **//x**  $\frac{1}{100}$ 豐  $\mathcal{Q}$  $\mathbb{P}^{\mathbb{R}^n}$ **ISOBUS ISOBUS** ンリアルポ アラーム フラグポイント 入/登録が必要になります。キーの設定方法は 5  $\Box$ **SANT**  $\sum_{n=0}^{\infty}$ 医细胞 医心理学家 <br>牽引機器 章を参照して下さい。

1. オプションライセンスの確認

## 2. 枕地旋回機能基本設定

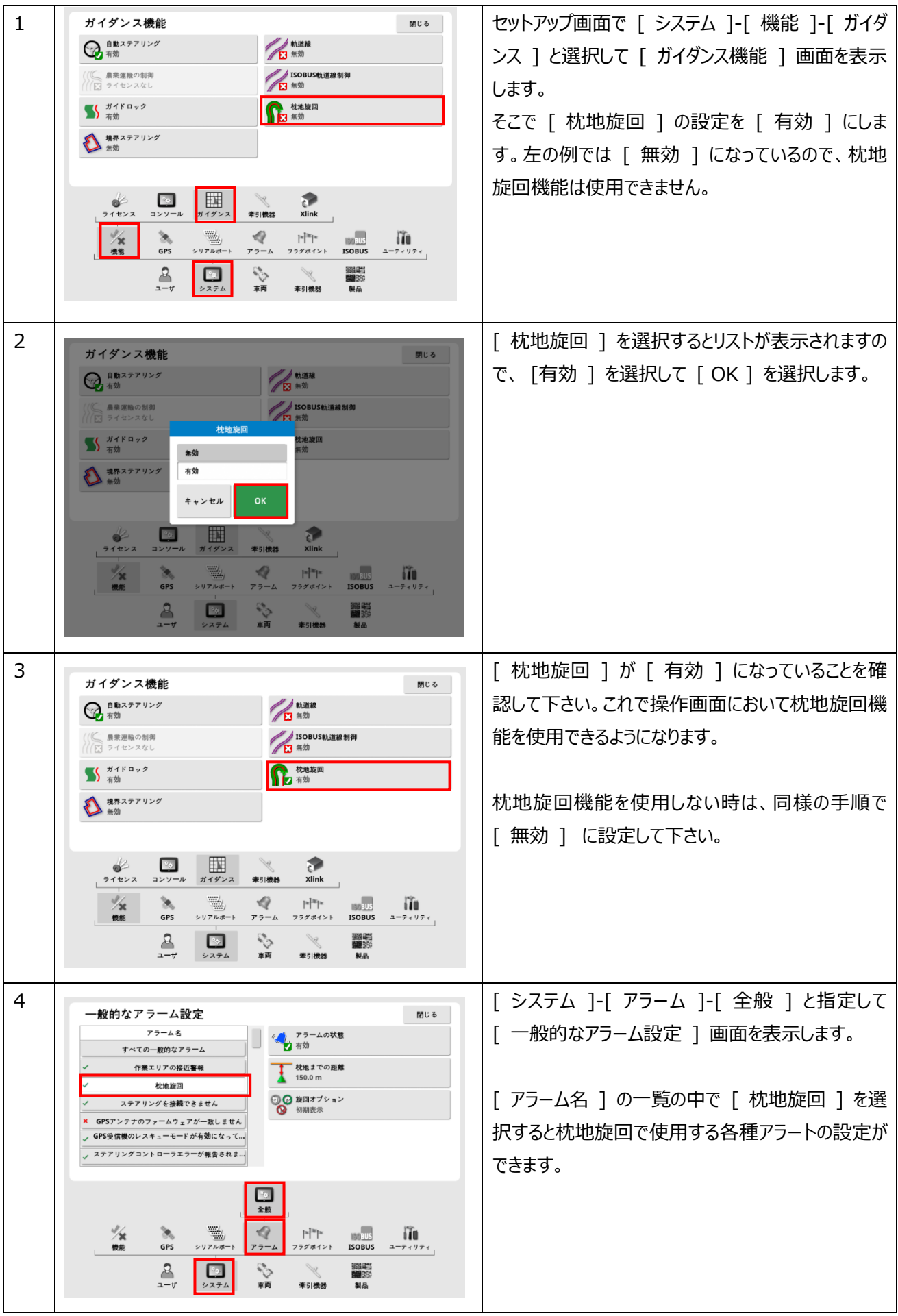

3. 基本操作 ( 境界の作成・枕地の設定 )

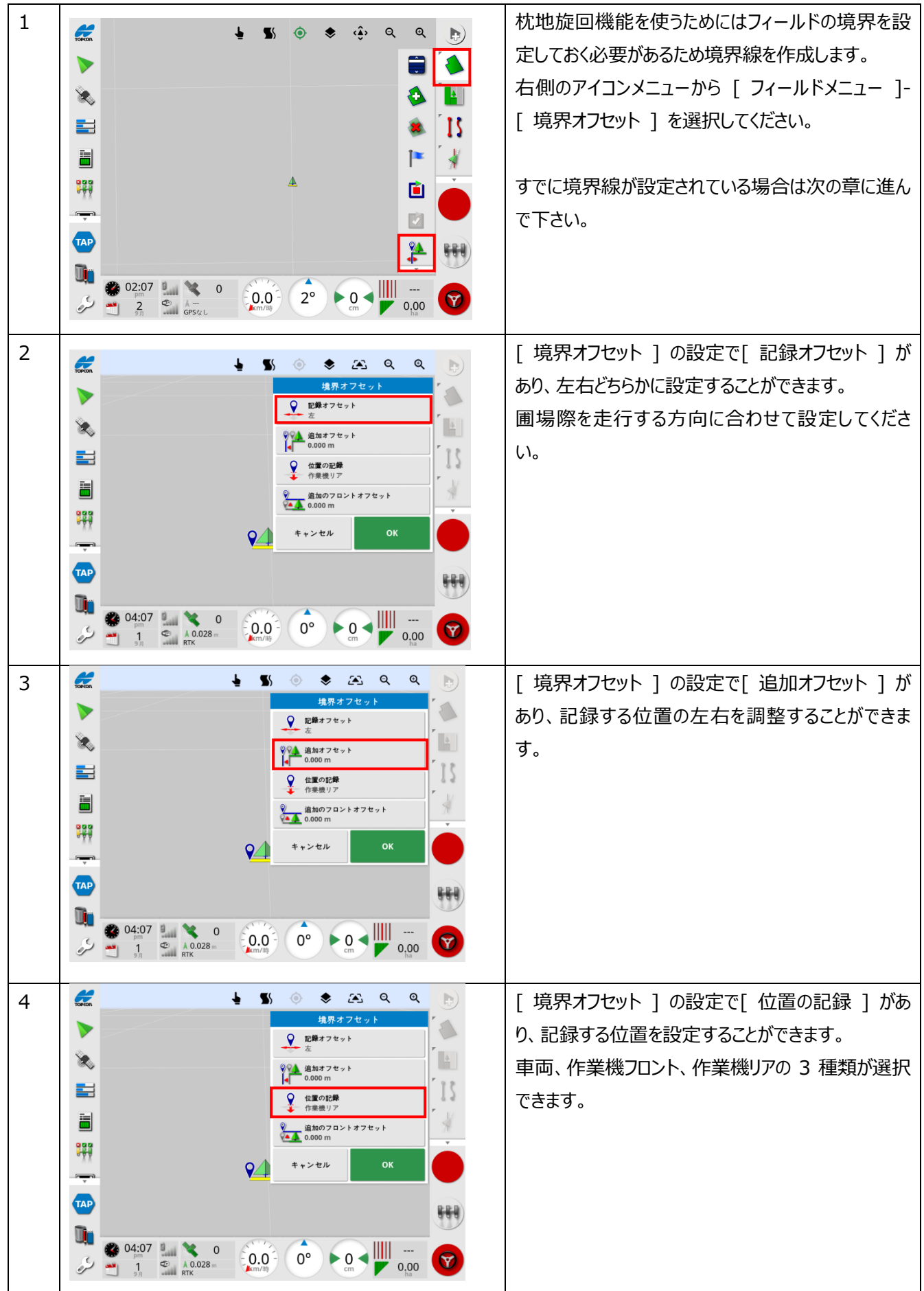

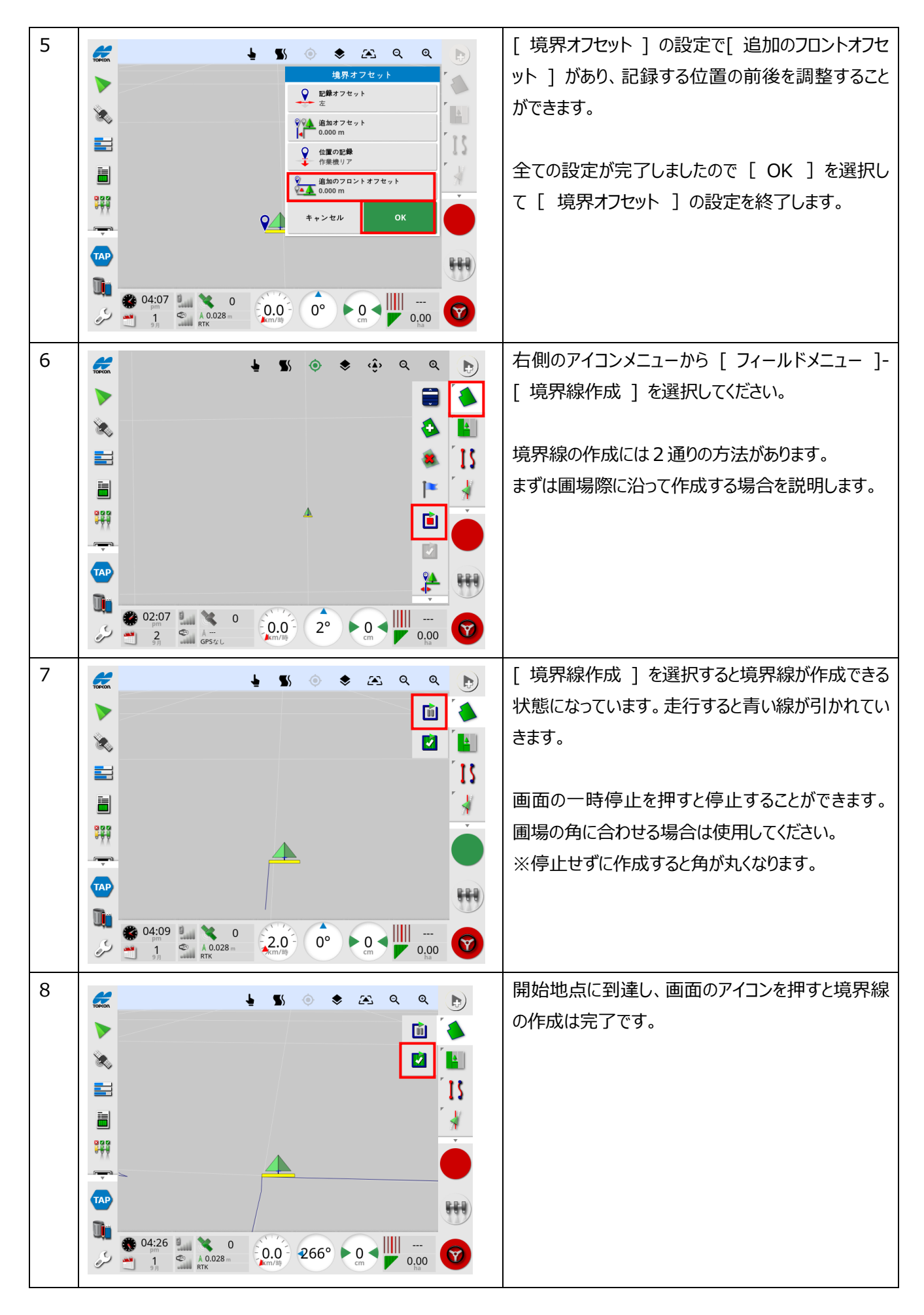

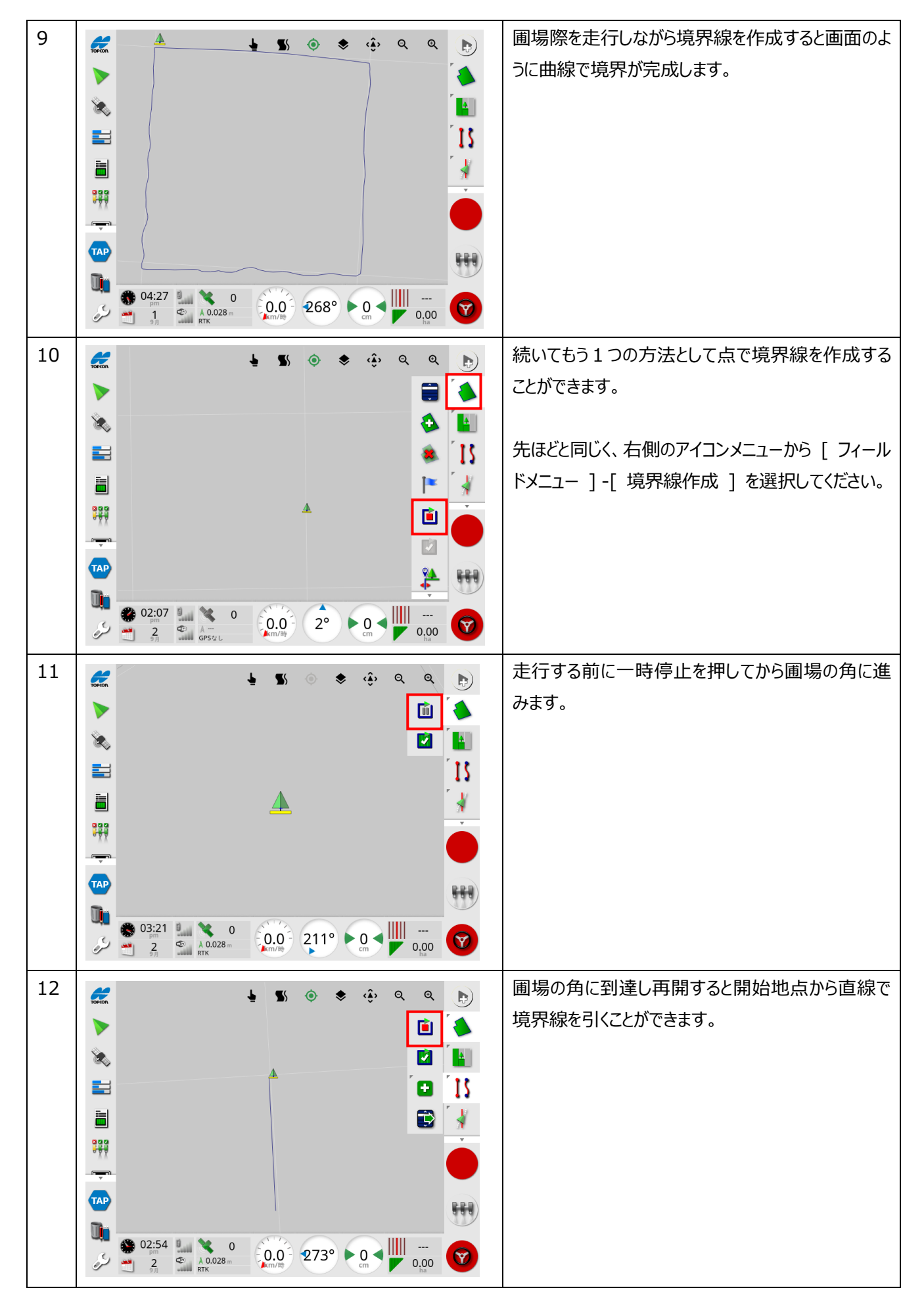

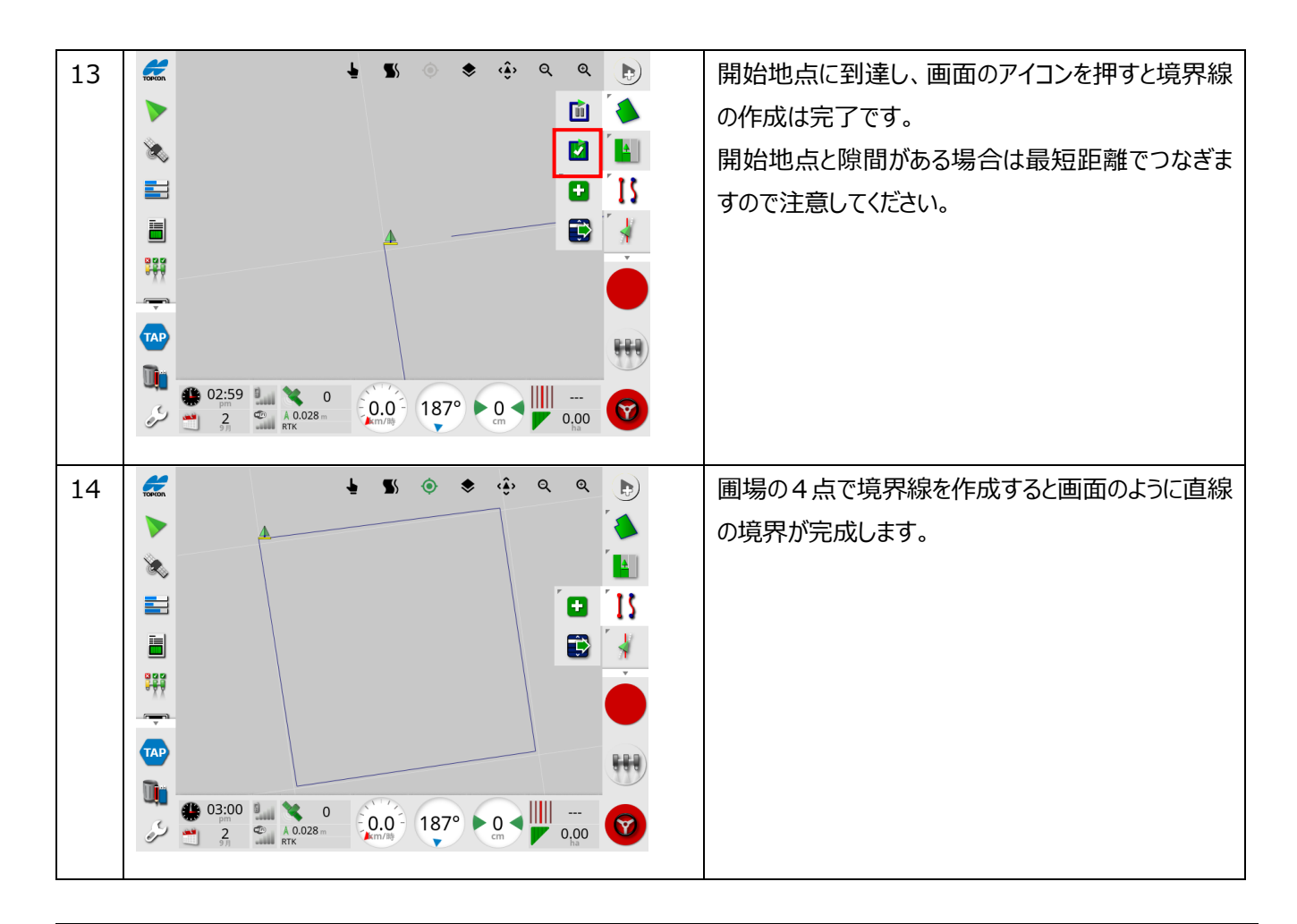

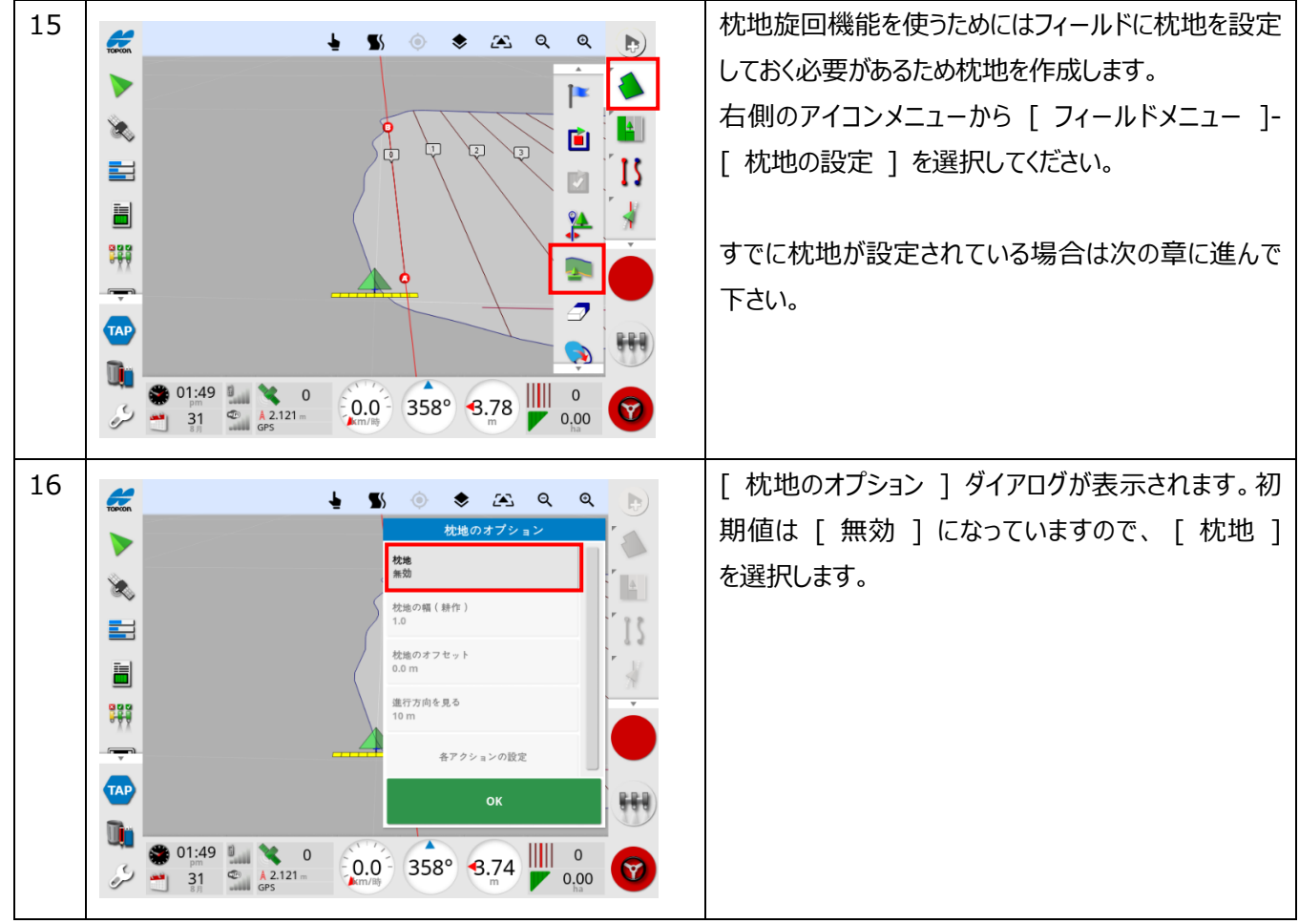

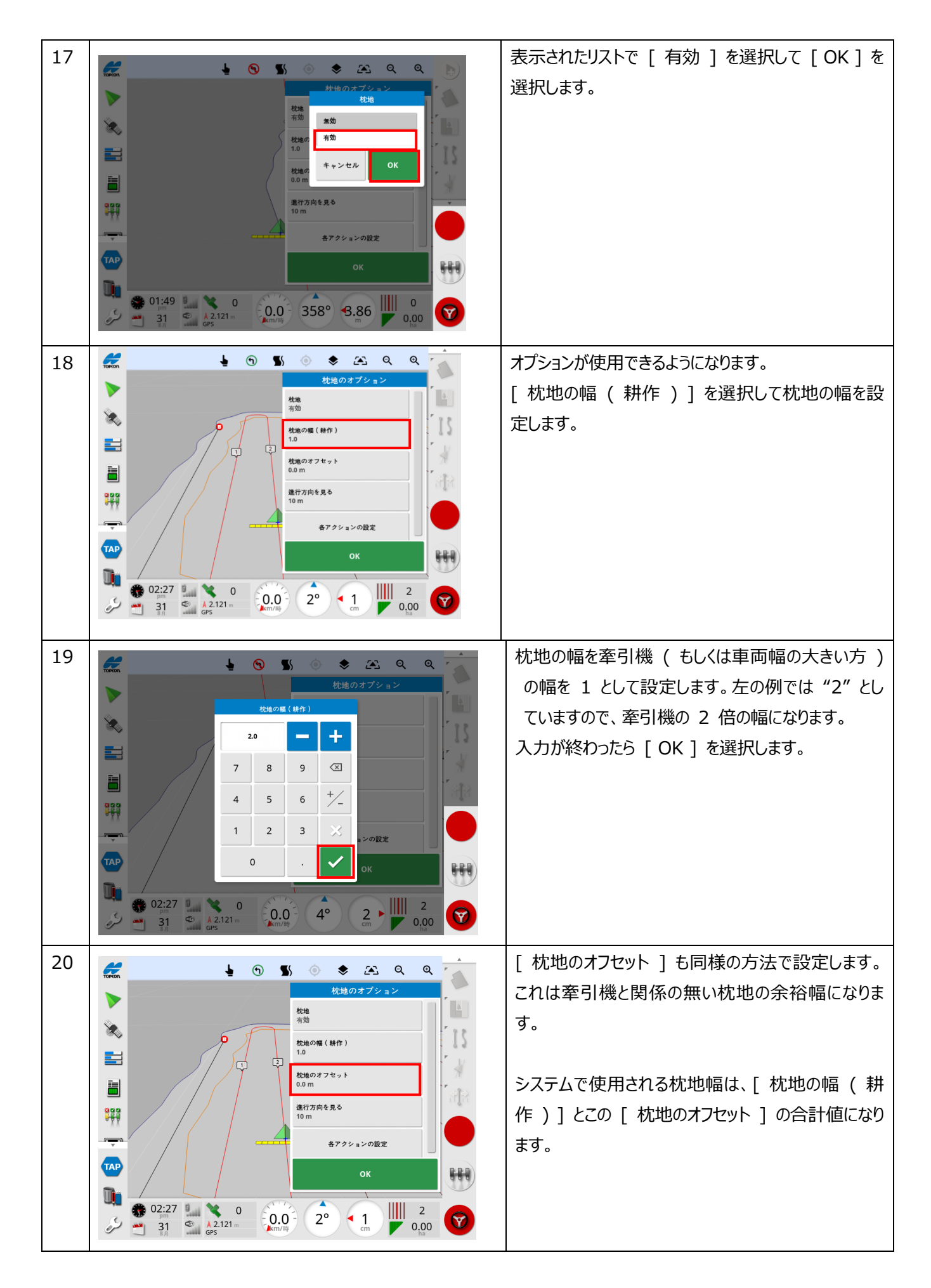

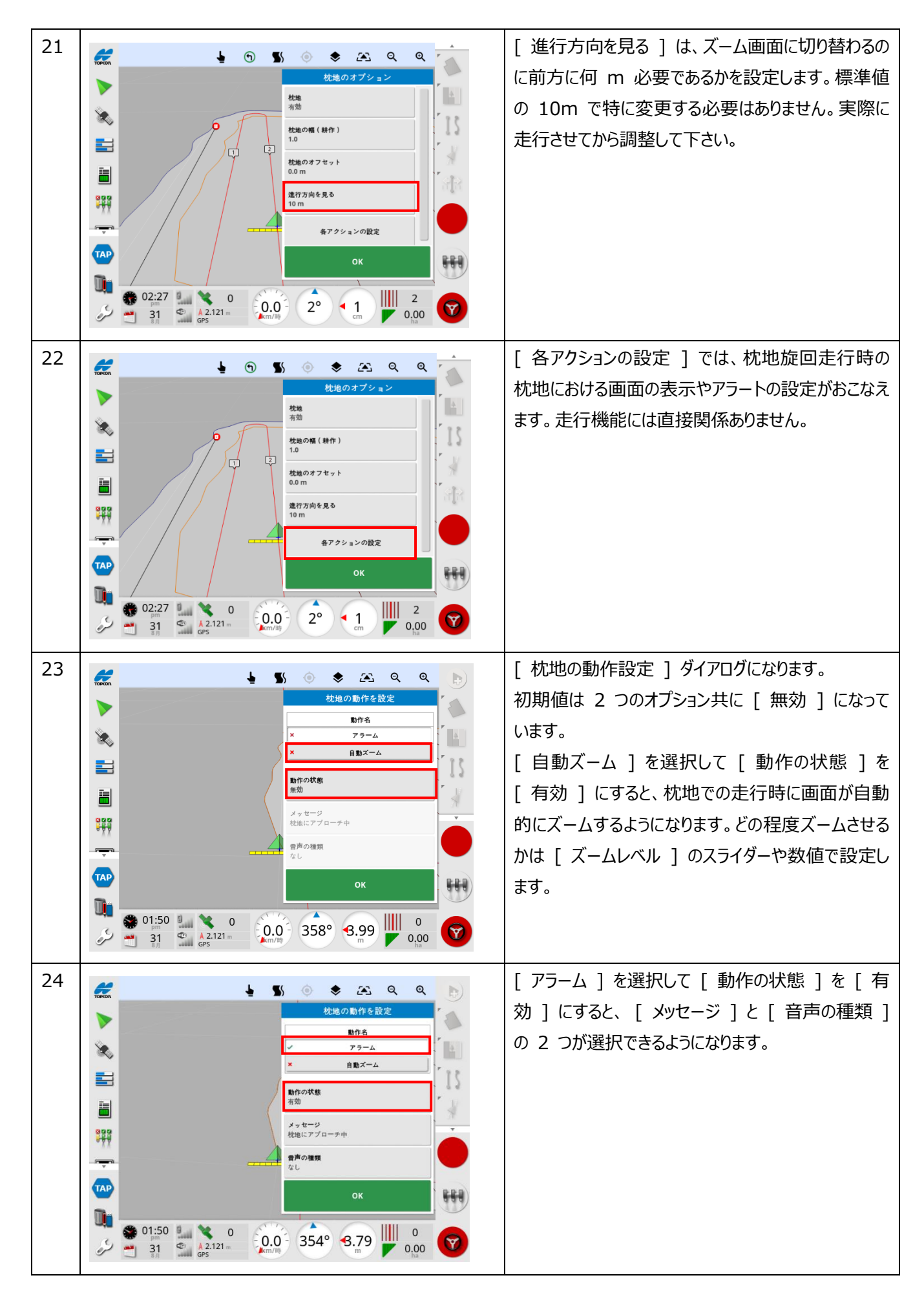

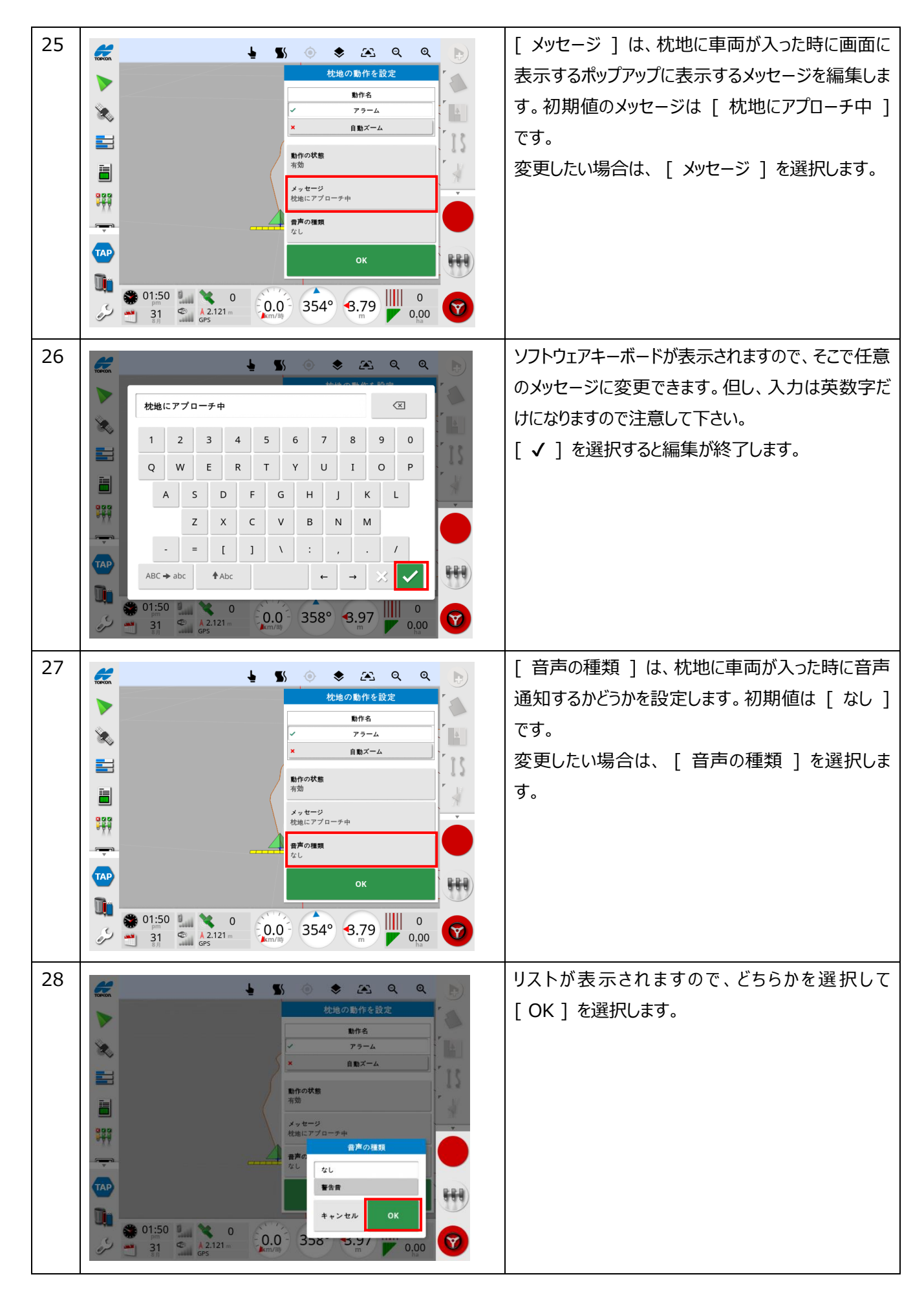

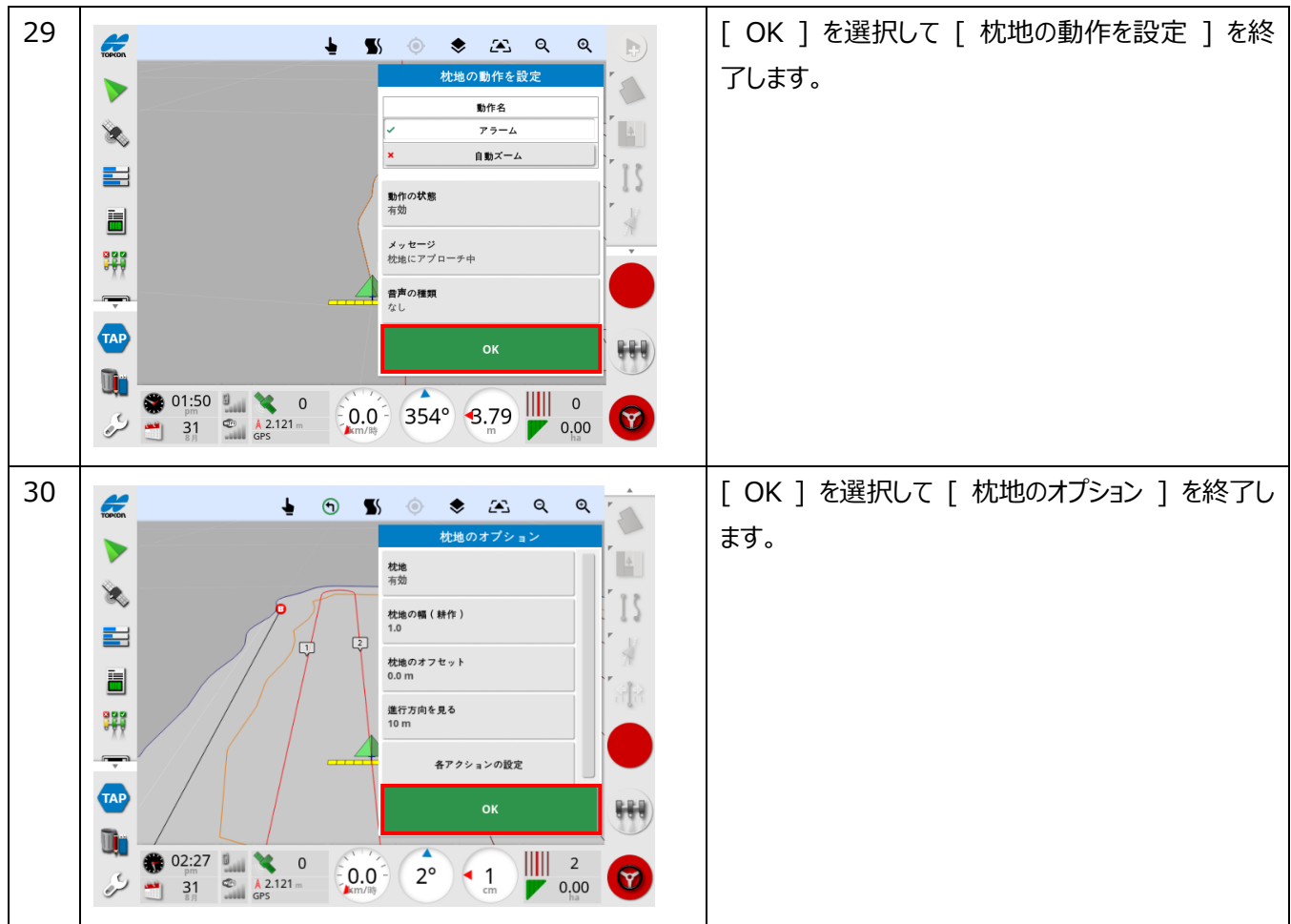

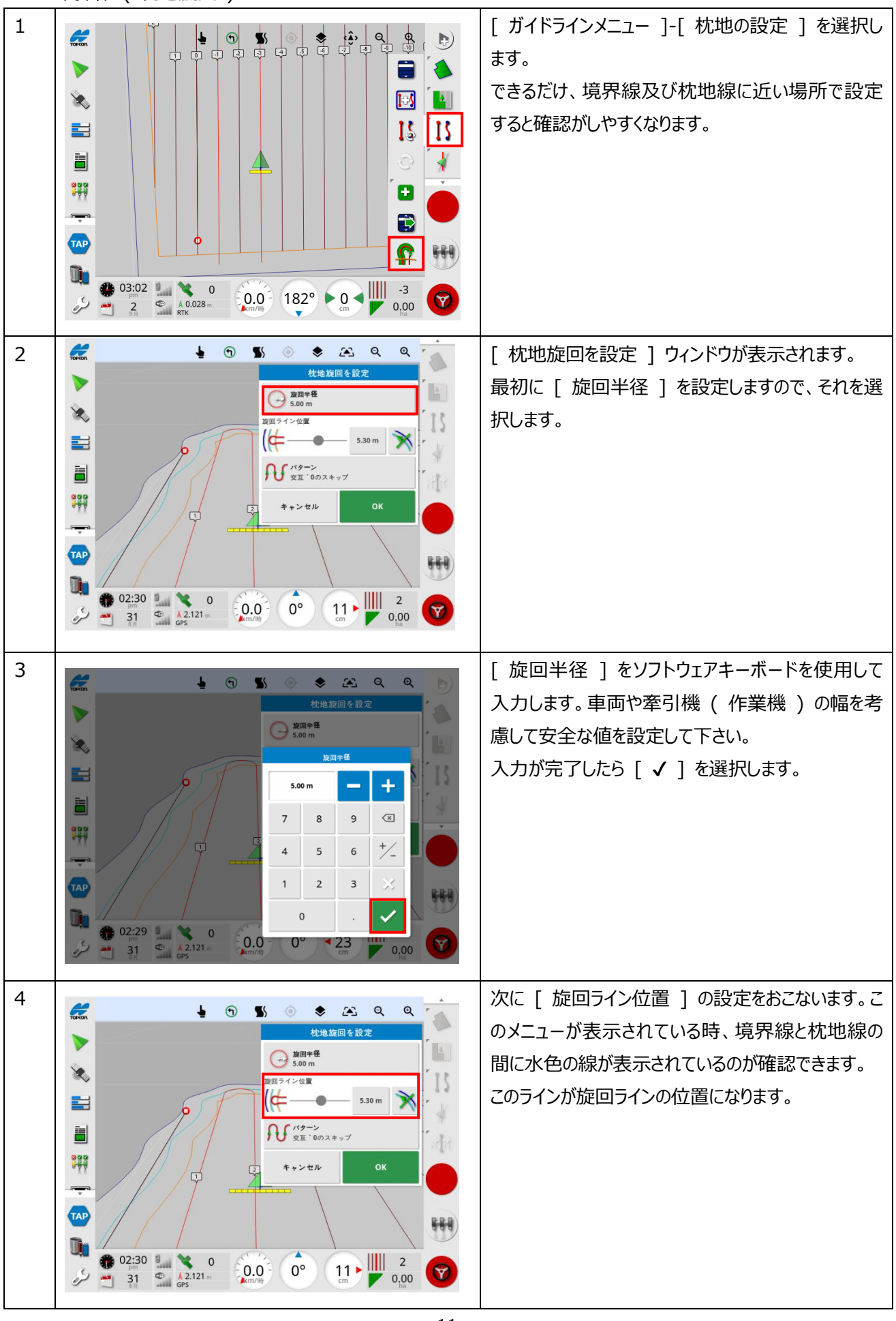

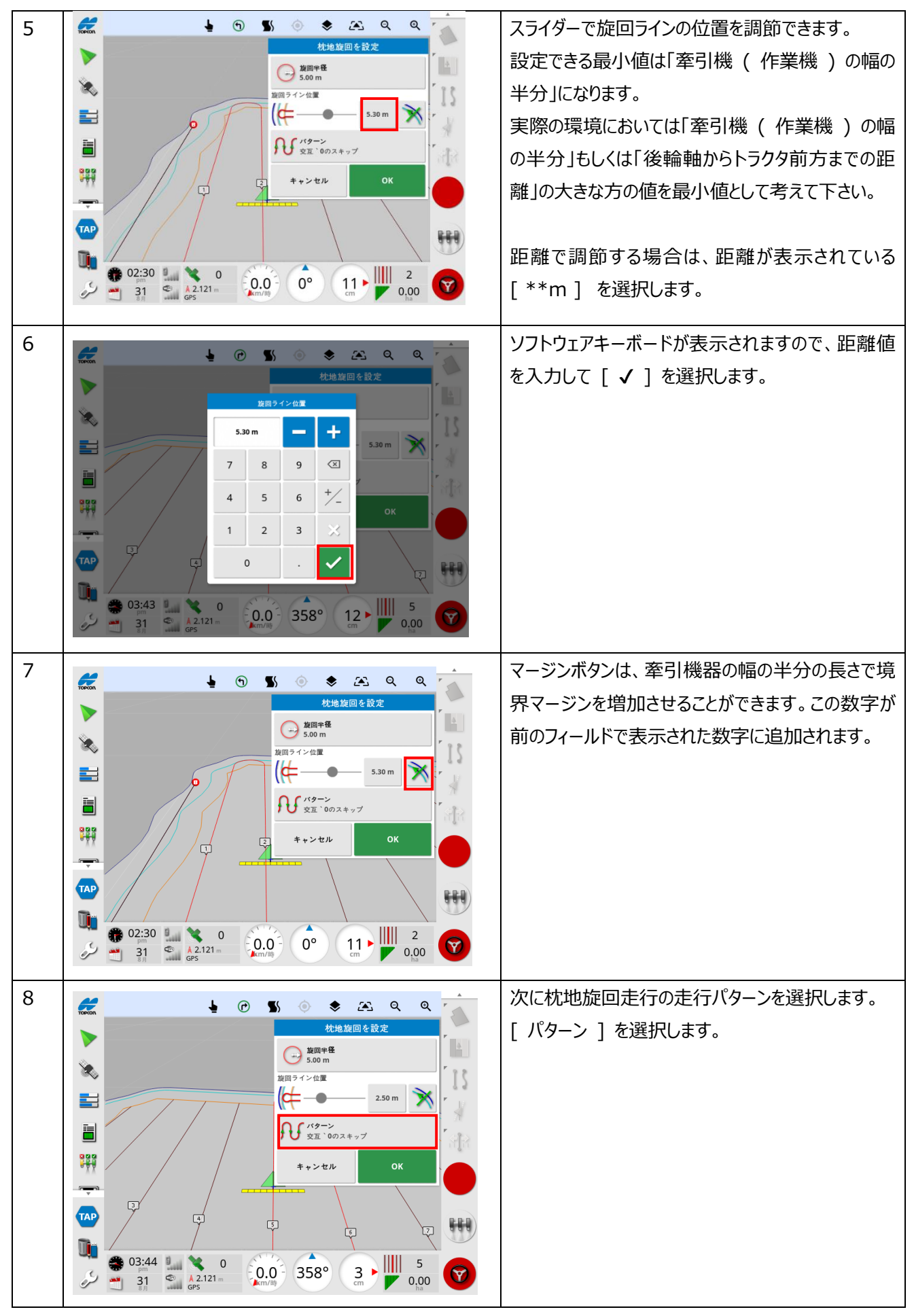

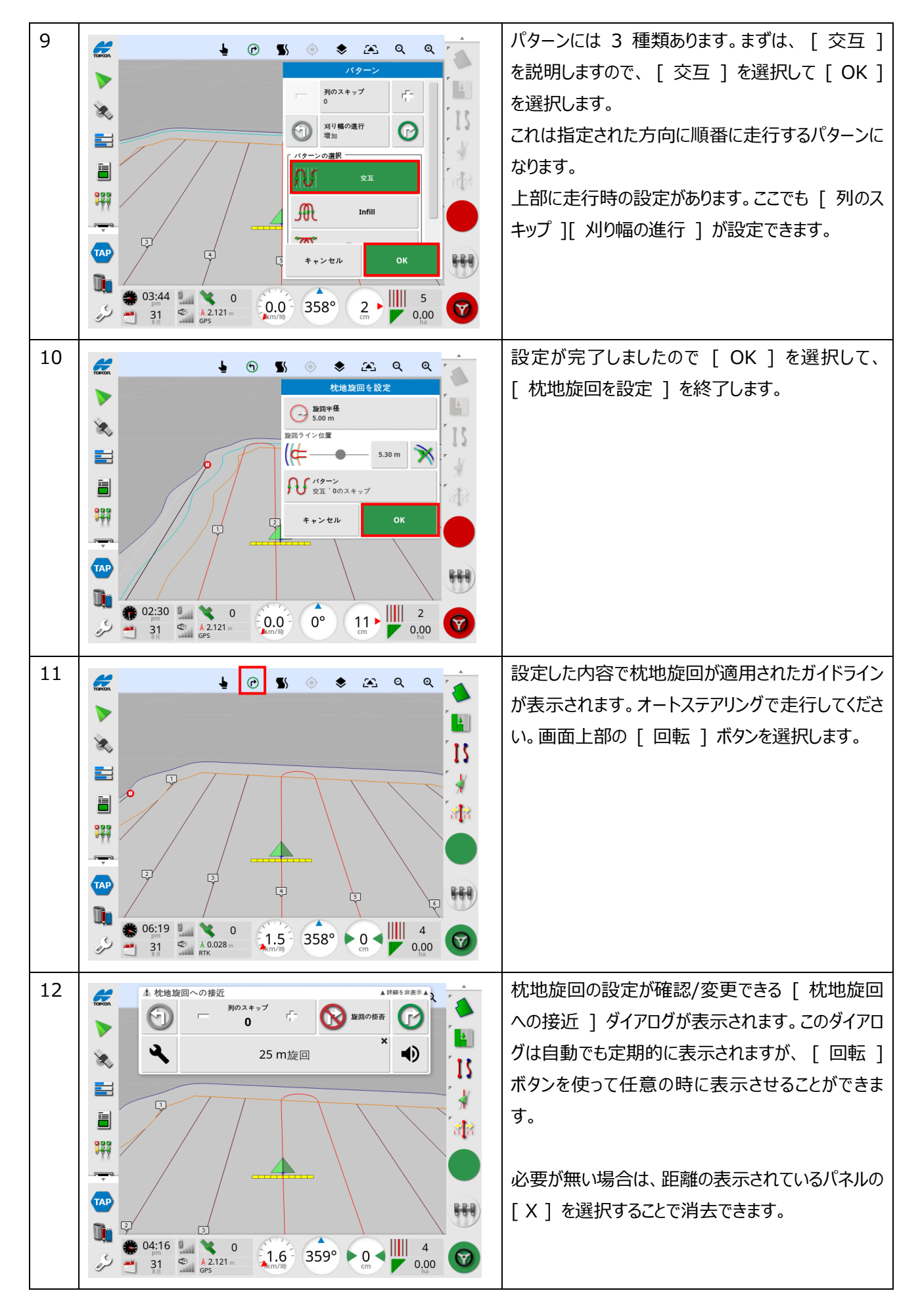

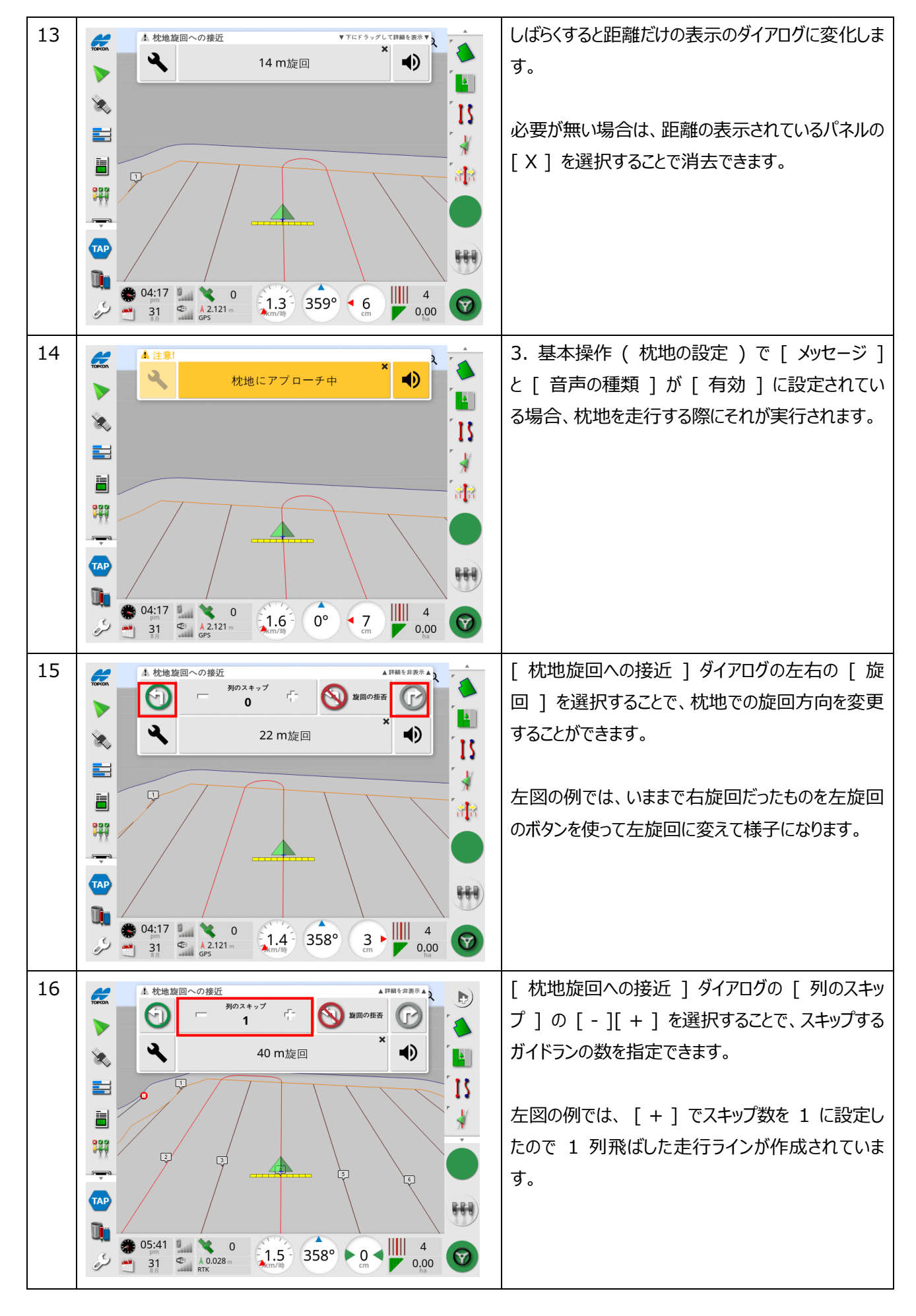

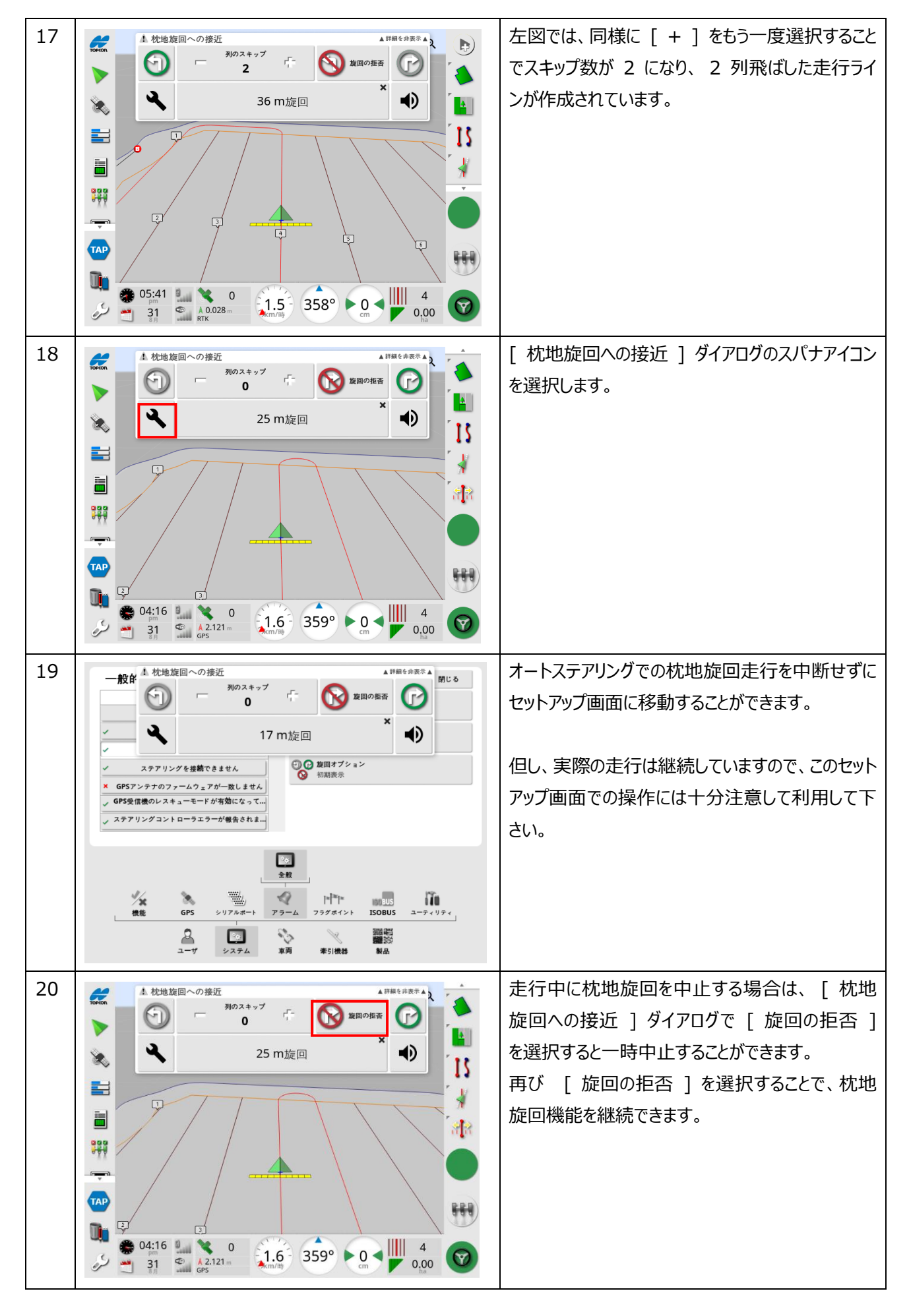

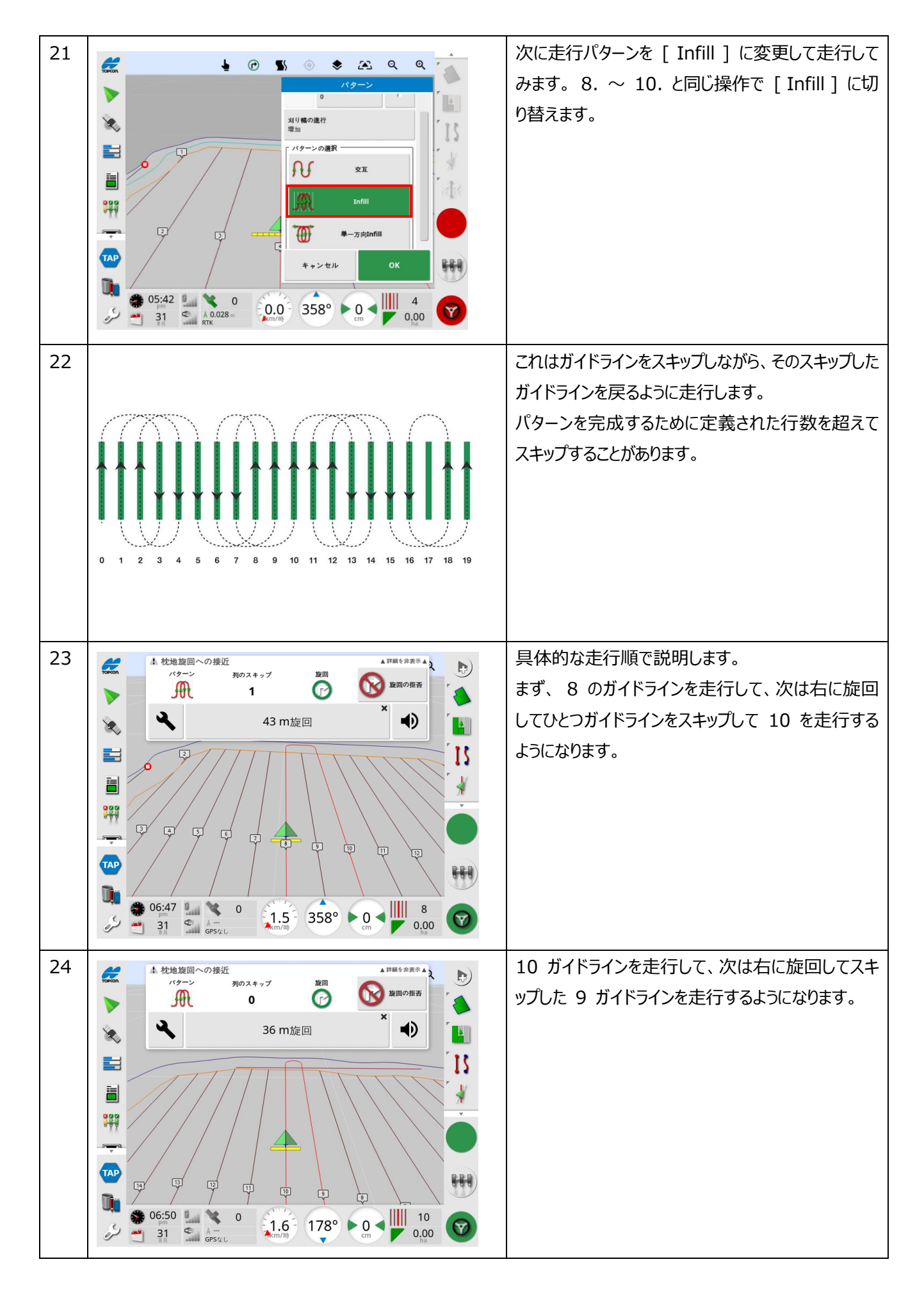

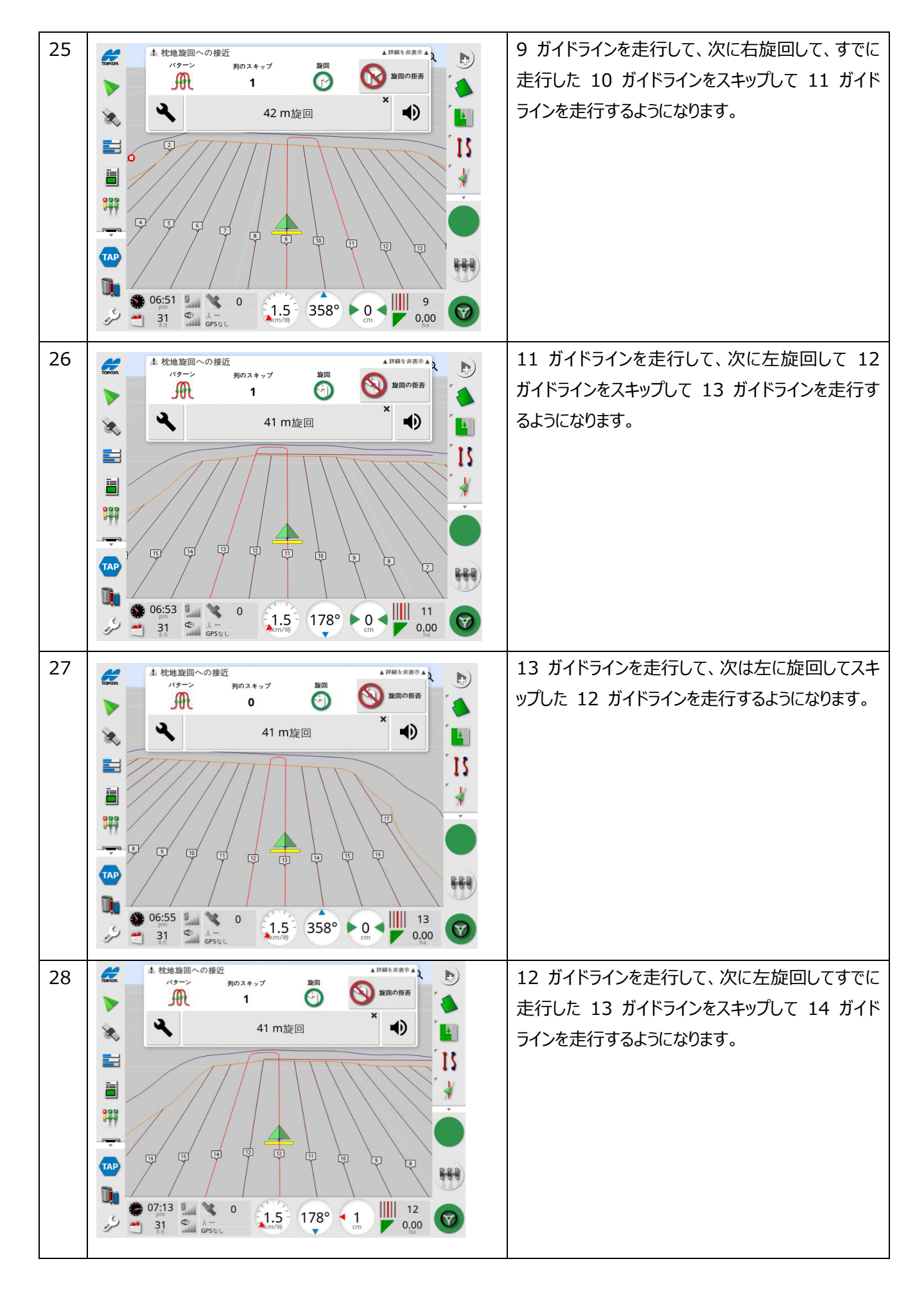

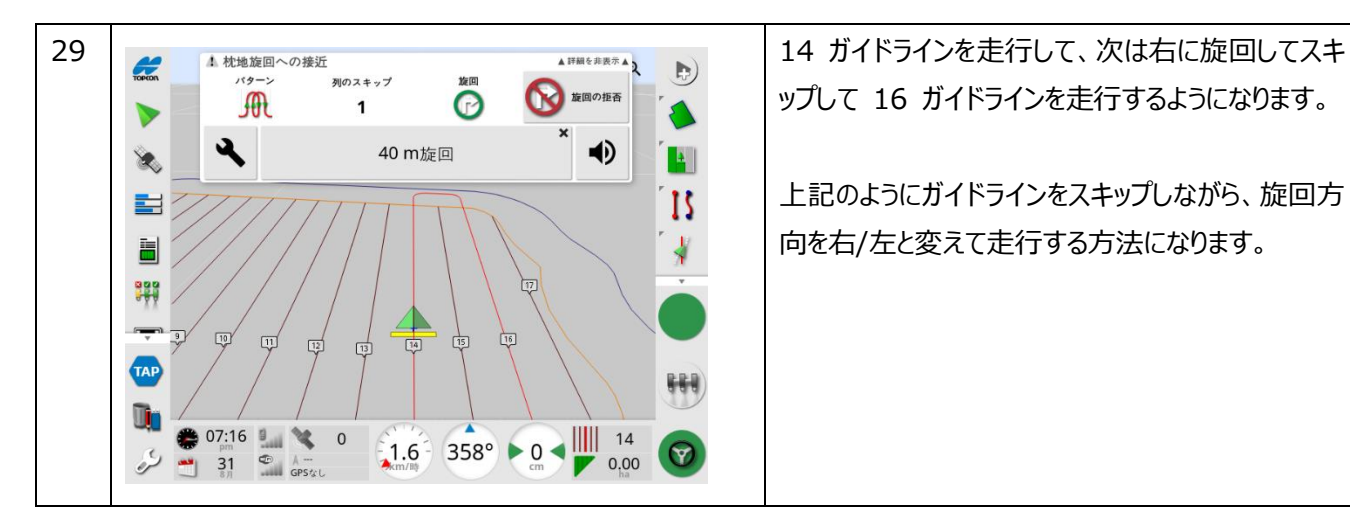

ップして 16 ガイドラインを走行するようになります。

上記のようにガイドラインをスキップしながら、旋回方 向を右/左と変えて走行する方法になります。

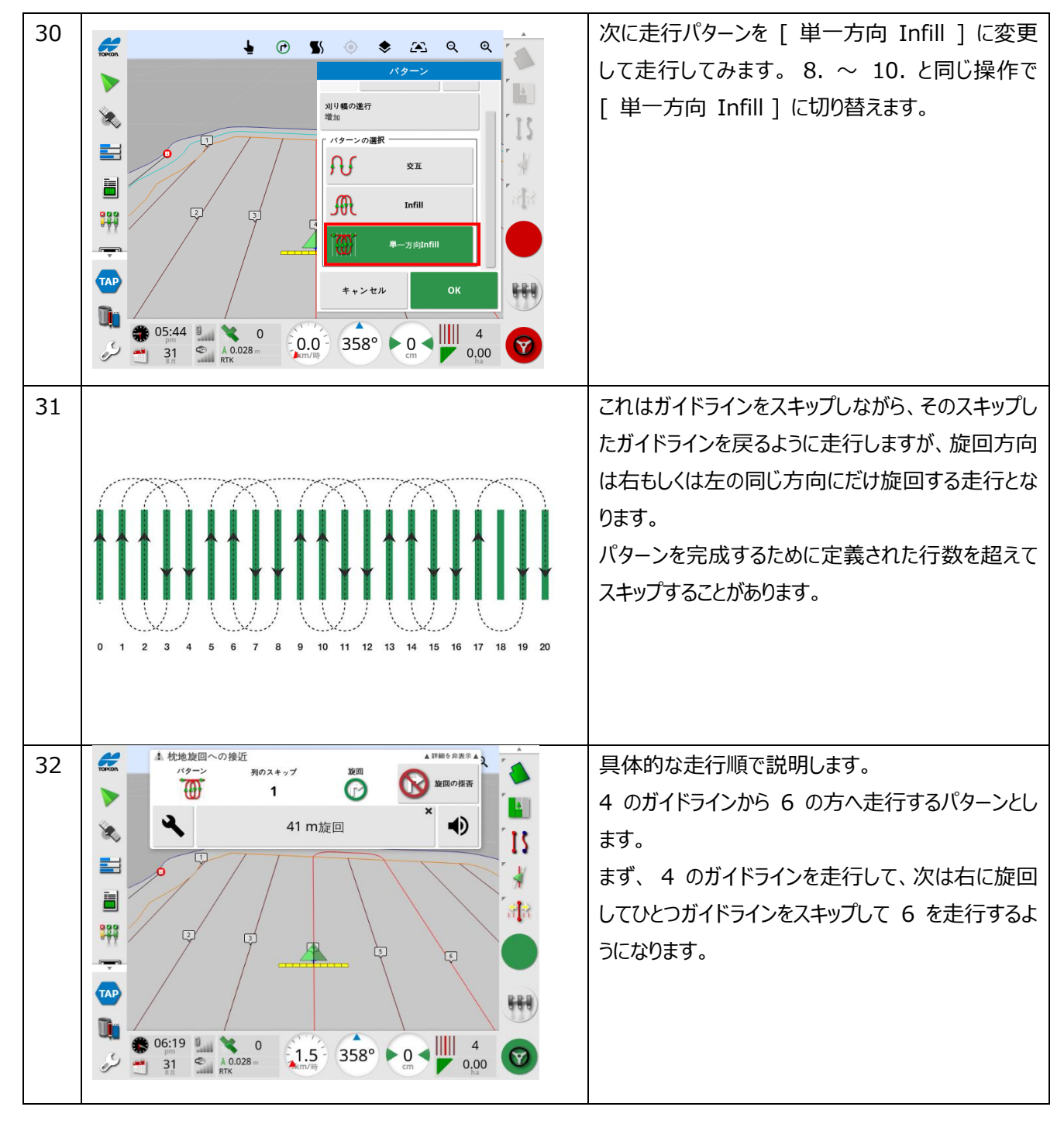

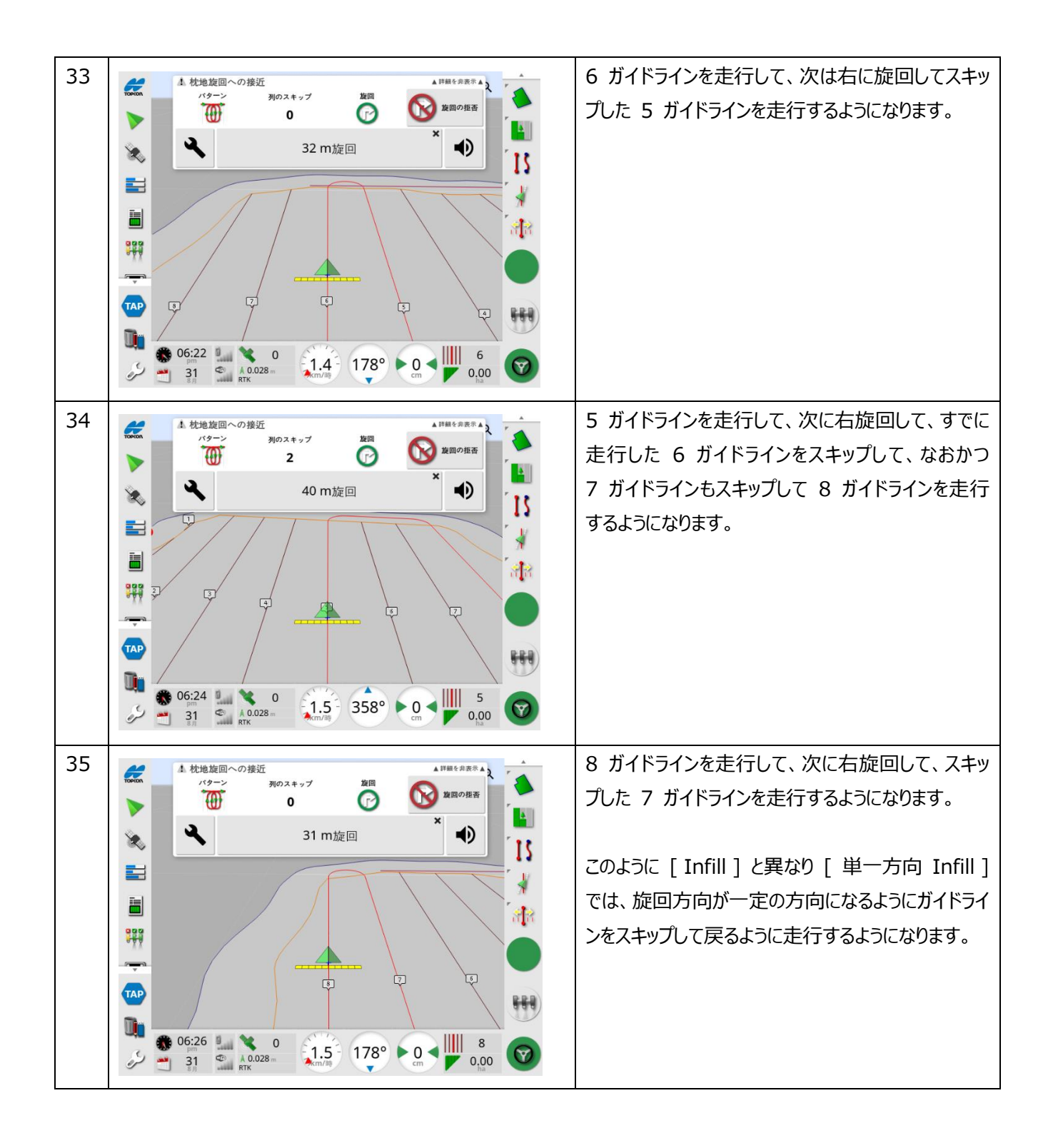

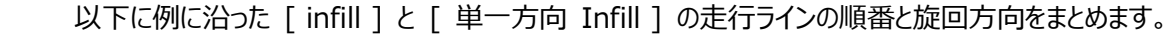

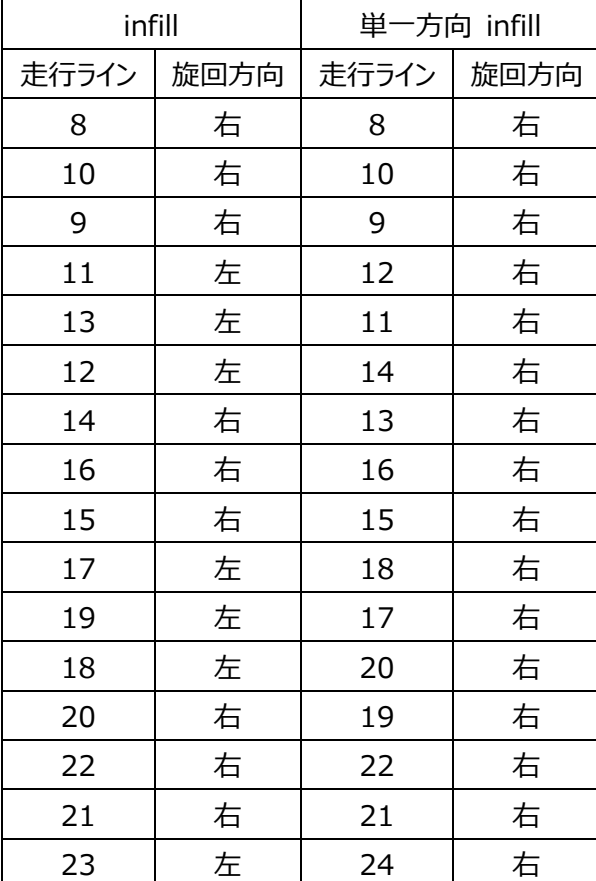

## 5. ライセンスキーの登録方法

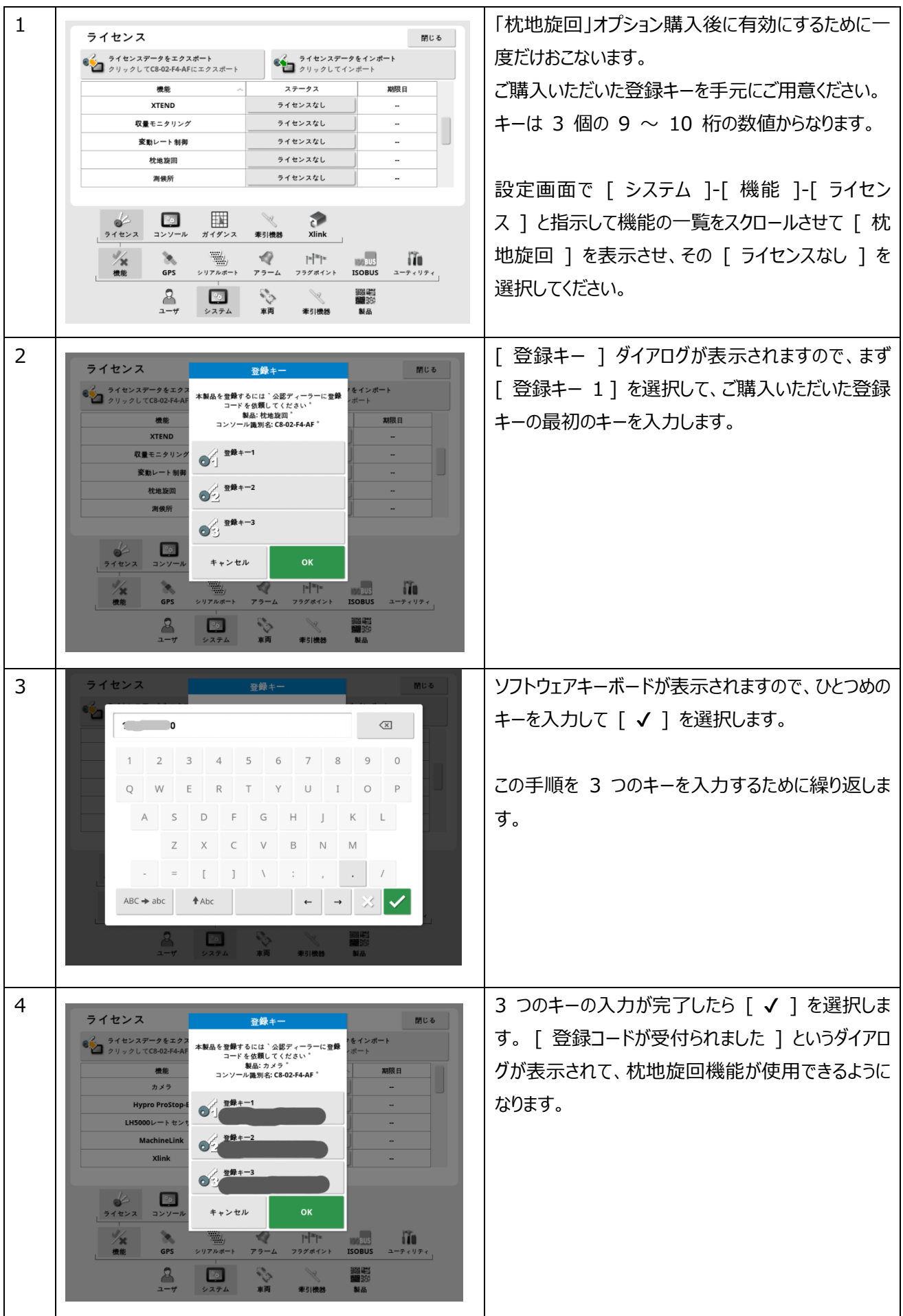

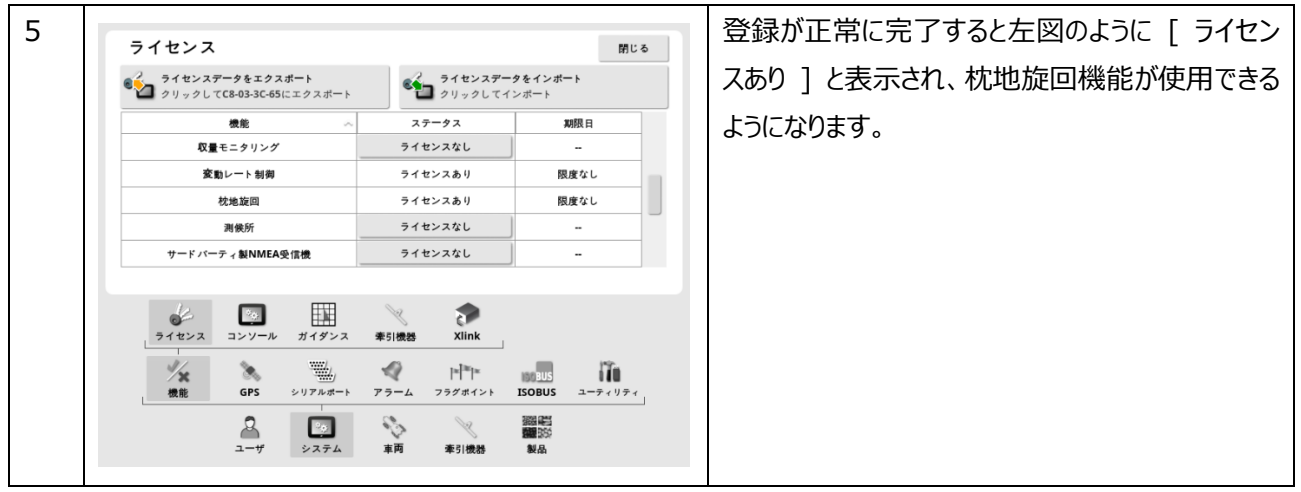

#### 6. 特殊なステアリングチューニング

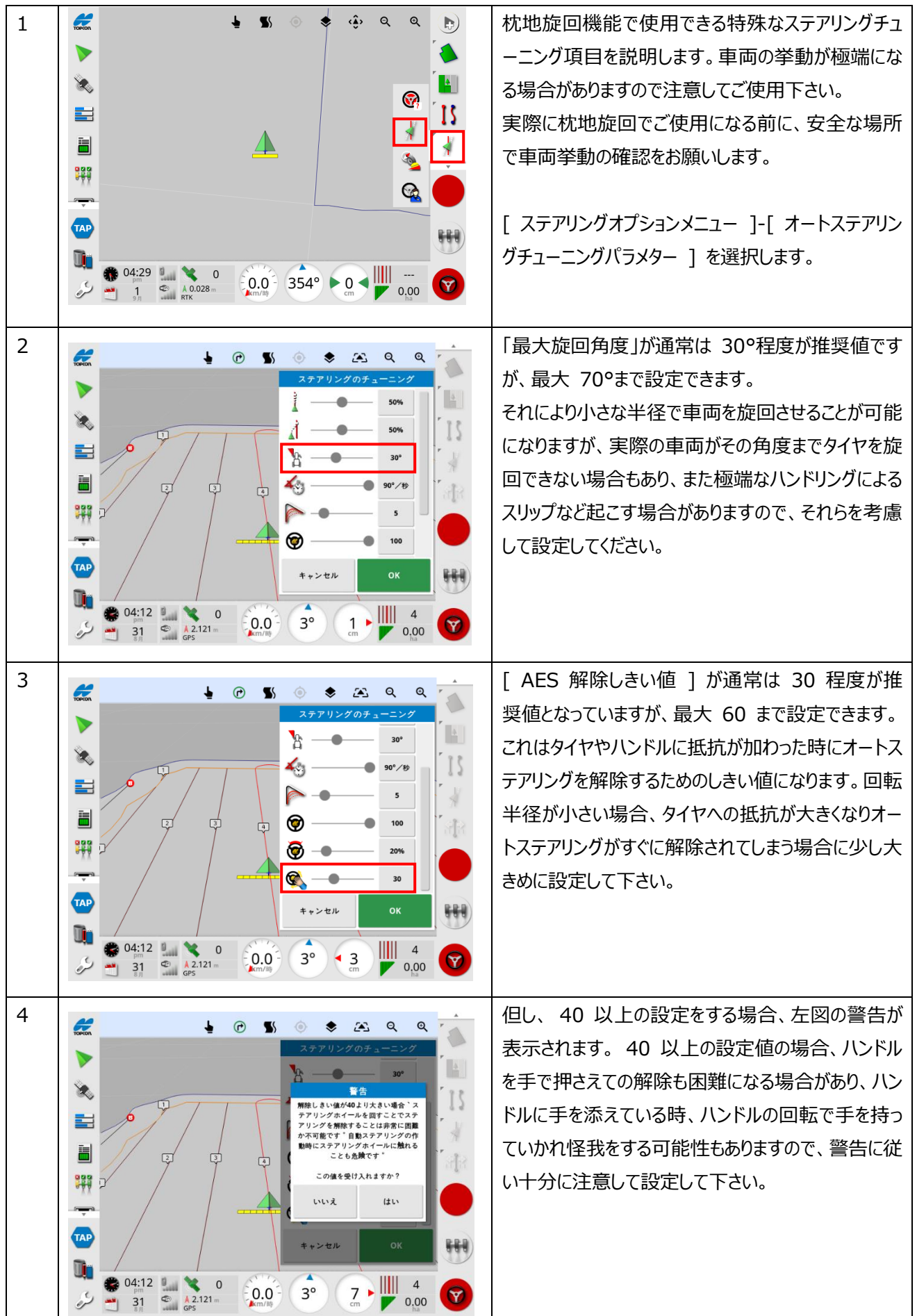

# 7. 境界ステアリング機能による外周走行

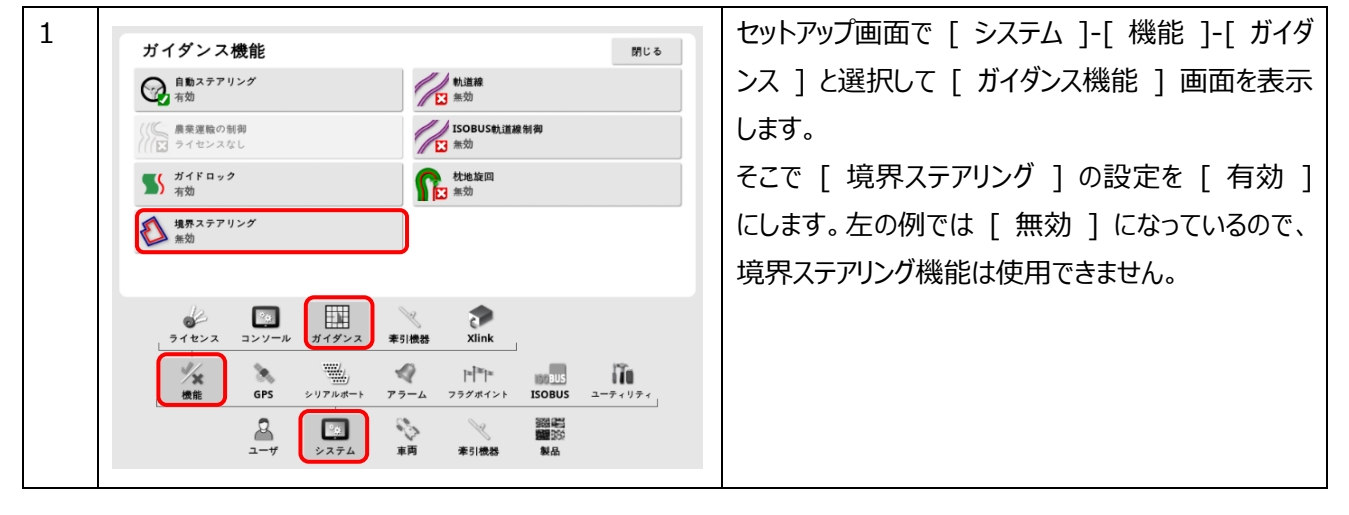

# 改定履歴

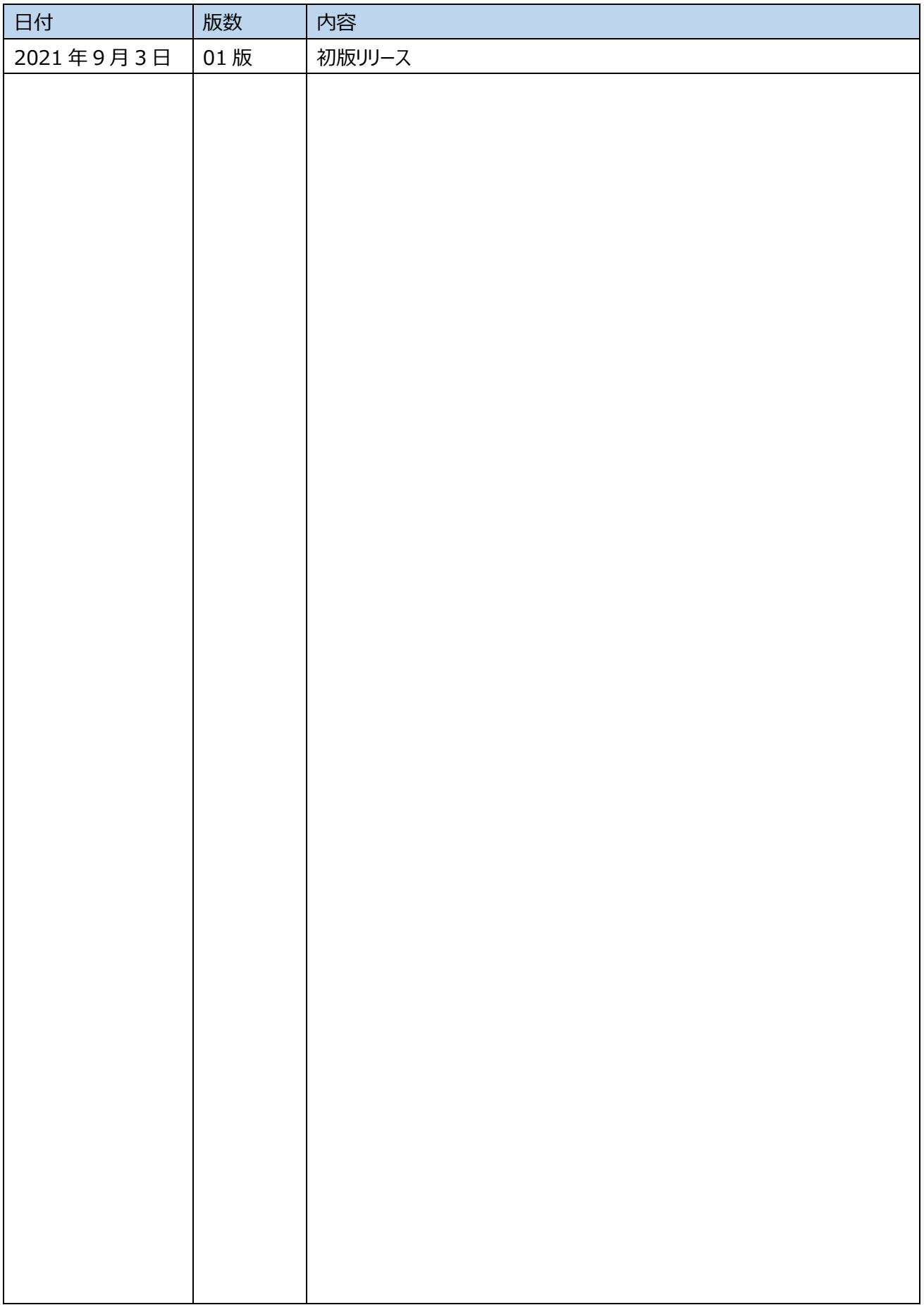